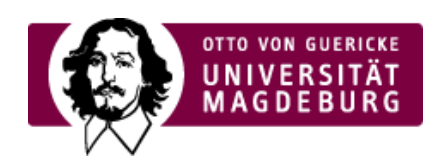

## CMS EGOTEC INFORMATIONSPORTAL

## Mehrspaltiger Inhalt

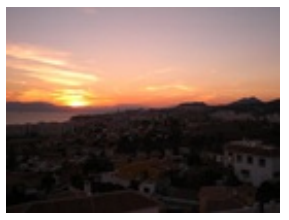

Mit diesem Seitentyp kann mehrspaltiger Inhalt generiert werden. Je nach festgelegter Breite des Inhaltsbereiches passen sich die vorgesehenen Spalten in ihrer eigenen Breite an. Der gesamte Inhalt wird automatisch auf die Spalten so verteilt, dass eine gleichmäßige Füllung erfolgt. Eventuell müssen einzelne Absätze und Umbrüche manuell korrigiert werden.

Einstellungen:

Unter dem enstsprechenden Reiter kann festgelegt werden, wieviele Spalten aufgespannt werden möglich sind 2 bis 4. Außerdem kann als Option die Einblendung einer vertikalen Trennlinie zwischen den Spalten eingeschaltet werden.

Es können alle üblichen Gestaltungsmöglichkeiten wie Bilder, Aufzählungen, Tabellen usw. genutzt werden. z.B.:

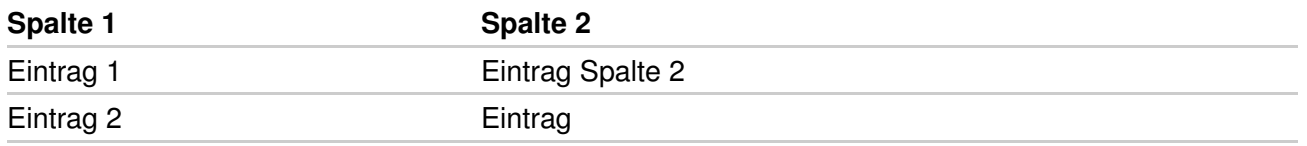

Eine Kombination mit Textteilen ohne Spaltenfluss kann erfolgen, indem der mehrspaltige Bereich auf einer separaten, in der Navigation unsichtbaren Seite gestaltet und anschließend an der gewünschten Stelle als dynamischer Inhalt eingebunden wird.

## [Spezialmodule](https://www.cms.ovgu.de/Module/Spezialmodule.html)

- [Aktuelles](https://www.cms.ovgu.de/Module/Spezialmodule/Aktuelles.html)
- [Porträt](https://www.cms.ovgu.de/Module/Spezialmodule/Personen%C3%BCbersicht/Portr%C3%A4t.html)
- [Forschungsportal](https://www.cms.ovgu.de/Module/Spezialmodule/Forschungsportal.html)
- **[HISLSF](https://www.cms.ovgu.de/Module/Spezialmodule/HISLSF.html)**
- [Personenübersicht](https://www.cms.ovgu.de/Module/Spezialmodule/Personen%C3%BCbersicht.html)
- [Audio](https://www.cms.ovgu.de/Module/Spezialmodule/Audio+_+Video-p-9260.html) / Video
- [Mehrspaltiger](https://www.cms.ovgu.de/Module/Spezialmodule/Mehrspaltiger+Inhalt.html) Inhalt
- **[Einstiegsseite](https://www.cms.ovgu.de/Module/Spezialmodule/Einstiegsseite.html)**
- [Stellenausschreibung](https://www.cms.ovgu.de/Module/Spezialmodule/Stellenausschreibung.html)